Dell PowerEdge R920 Guia de noções básicas

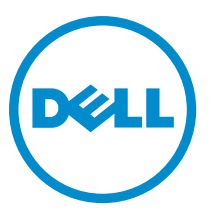

Modelo normativo: E23S Series Tipo normativo: E23S001

## Notas, avisos e advertências

NOTA: Uma NOTA indica informações importantes para utilizar melhor o computador.

CUIDADO: Um AVISO indica possíveis danos ao hardware ou perda de dados e ensina como evitar o problema.

Λ ATENÇÃO: Uma ADVERTÊNCIA indica possíveis riscos de danos à propriedade, de lesões corporais ou até mesmo de morte.

Copyright **©** 2014 Dell Inc. Todos os direitos reservados. Esse produto é protegido por leis de copyright e de propriedade intelectual dos EUA e internacionais. Dell™ e o logotipo Dell são marcas comerciais da Dell Inc. nos Estados Unidos e/ou em outras jurisdições. Todas as outras marcas e os nomes aqui mencionados podem ser marcas comerciais de suas respectivas empresas.

 $2013 - 06$ 

╱

Rev. A00

# Instalação e configuração

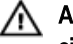

ATENÇÃO: Antes de executar o procedimento a seguir, siga as instruções de segurança fornecidas com o sistema.

### Remover o sistema de rack da embalagem

Remova o sistema da embalagem e identifique cada item.

Monte os trilhos e instale o sistema no rack, seguindo as instruções de segurança e as instruções de instalação fornecidas com o sistema.

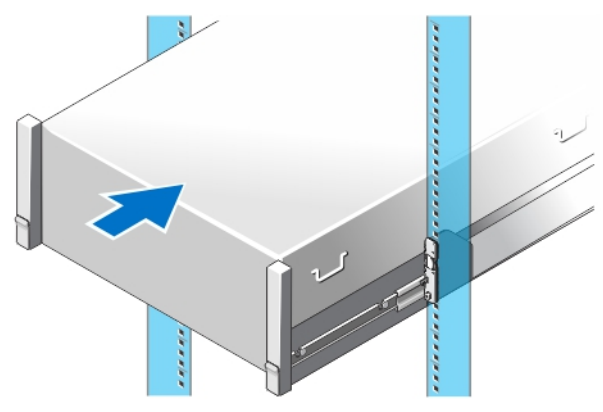

Figura 1. Instalar os trilhos e o sistema no rack

### Opcional — Conectar o teclado, o mouse e o monitor

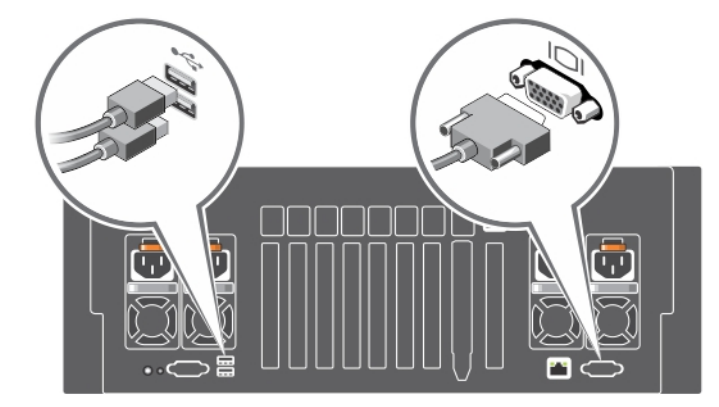

Figura 2. Opcional — Conectar o teclado, o mouse e o monitor

Conecte o teclado, o mouse e o monitor (opcional).

Os conectores na parte traseira do sistema têm ícones indicando o tipo de cabo a ser conectado em cada conector. Lembre-se de apertar os parafusos (se houver) no conector do cabo do monitor.

### Conectar o(s) cabo(s) de alimentação

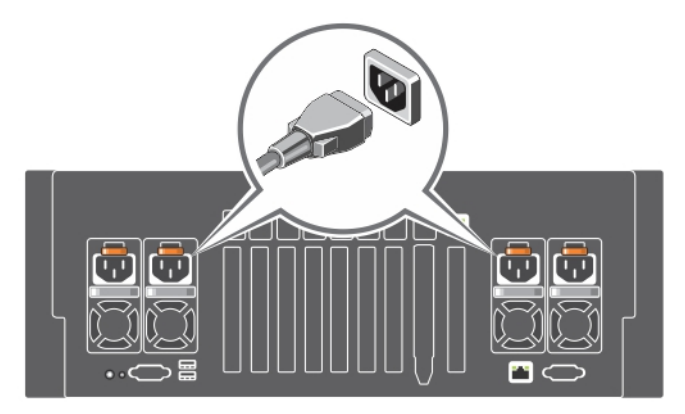

Figura 3. Conectar o(s) cabo(s) de alimentação

Conecte o(s) cabo(s) de alimentação ao sistema e, se for usado um monitor, conecte o cabo de alimentação do monitor.

### Prender o(s) cabo(s) de alimentação

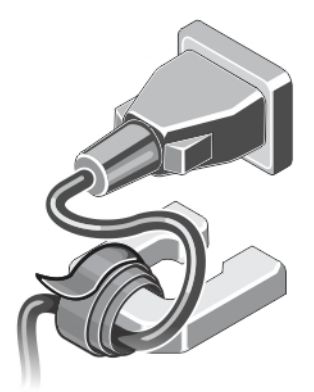

#### Figura 4. Prender o(s) cabo(s) de alimentação

Dobre o(s) cabo(s) de alimentação do sistema e prenda-o(s) à alça da fonte de alimentação usando a tira do cabo. Conecte a outra extremidade do(s) cabo(s) de alimentação a uma tomada elétrica aterrada ou a uma fonte de alimentação separada, por exemplo uma UPS (Uninterruptible power supply - fonte de alimentação ininterrupta) ou a uma PDU (Power distribution unit - unidade de distribuição de energia).

### Ligar o sistema

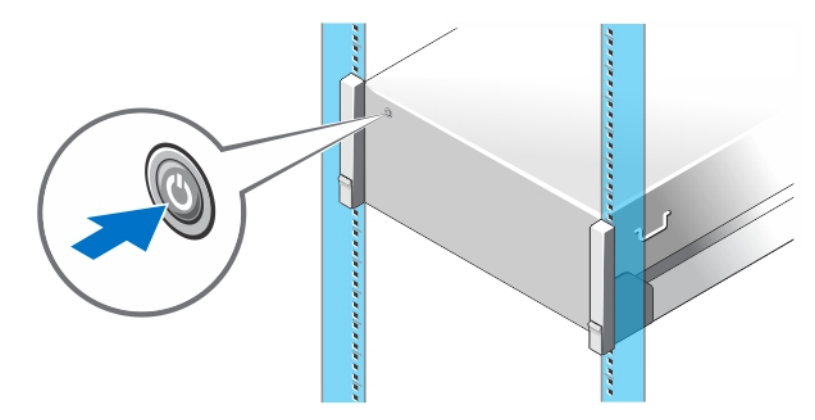

#### Figura 5. Ligar o sistema

Pressione o botão liga/desliga. A luz de alimentação deve acender.

#### Instalar o bezel opcional

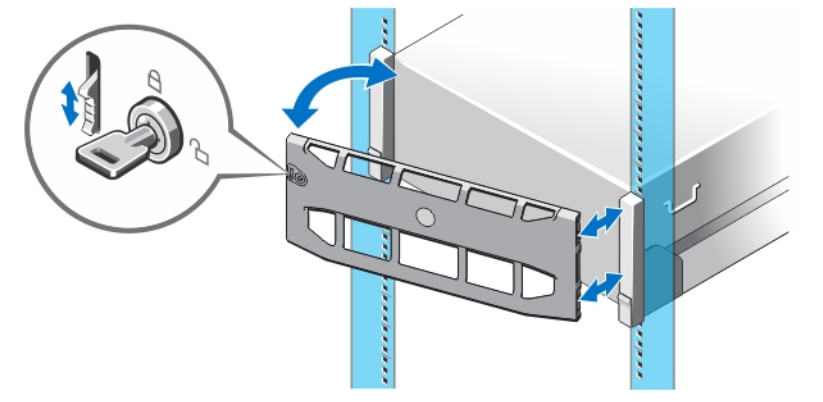

#### Figura 6. Instalar o bezel opcional

Instale o bezel (opcional).

## Concluir a configuração do sistema operacional

Se você tiver adquirido um sistema operacional pré-instalado, consulte a documentação associada. Para instalar o sistema operacional pela primeira vez, consulte a documentação referente à instalação e configuração do sistema operacional. O sistema operacional precisa estar instalado antes de você instalar qualquer hardware ou software que não tenha sido adquirido com o sistema.

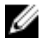

NOTA: Para obter as informações mais recentes sobre os sistemas operacionais suportados, consulte o site dell.com/ossupport.

### Contrato de Licença de Software Dell

Antes de usar o sistema, leia o Contrato de Licença de Software Dell fornecido com o sistema. Você precisa considerar as mídias do software Dell instalado como cópias de BACKUP do software instalado no disco rígido do seu sistema. Se você não aceitar os termos do contrato, ligue para o serviço de assistência ao cliente. Para clientes nos Estados Unidos, ligue para 800-WWW-DELL (800-999-3355). Os clientes fora dos Estados Unidos deverão consultar o site dell.com/support e selecionar o seu país ou a sua região na parte superior esquerda da página.

### Outras informações úteis

ATENÇÃO: Consulte as informações de normalização e segurança fornecidas com o sistema. As informações de garantia podem estar incluídas neste documento ou em um documento separado.

- O Manual do proprietário fornece informações sobre os recursos do sistema e descreve como solucionar problemas e instalar ou trocar componentes do sistema. Este documento está disponível online em dell.com/ poweredgemanua.
- A documentação do rack descreve como instalar o sistema no rack, se necessário.
- Qualquer mídia fornecida com o sistema que contenha documentação e ferramentas para a configuração e o gerenciamento do seu sistema, incluindo aquelas relativas ao sistema operacional, software de gerenciamento do sistema, atualizações do sistema e componentes do sistema adquiridos com o mesmo.

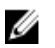

NOTA: Verifique sempre as atualizações disponíveis no site support.dell.com e leia as atualizações primeiro, pois estas geralmente substituem informações contidas em outros documentos.

NOTA: Ao atualizar o sistema, é recomendável que você faça o download e a instalação do BIOS, dos drivers e do Ø firmware de gerenciamento do sistema mais recentes a partir do site dell.com/support.

#### Obter assistência técnica

Se você não entender algum dos procedimentos contidos neste guia ou se o sistema não funcionar como esperado, consulte o manual do proprietário do sistema. A Dell oferece certificação e treinamento abrangentes de hardware. Para obter mais informações, consulte dell.com/training . Este serviço pode não ser oferecido em todos os locais.

### Informações da NOM

As informações referentes ao dispositivo descrito neste documento e mostradas a seguir estão de acordo com os requisitos das Normas Oficiais Mexicanas (NOM):

Importador: Dell Inc. de México, S.A. de C.V.

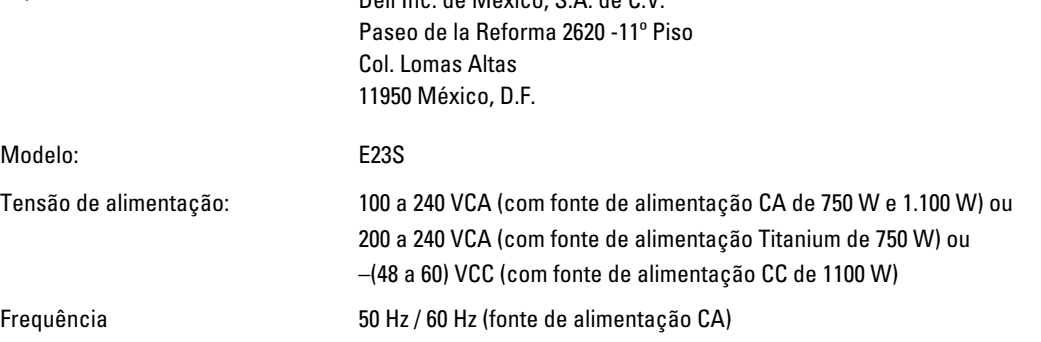

Consumo de corrente: 12 A a 6,5 A (X 4) (com fonte de alimentação CA de 1.100 W) 10 A a 5 A (X 4) (com fonte de alimentação CA de 750 W) 5 A (X 4) (com fonte de alimentação CA redundante Titanium de 750 W) 32 A (X 4) (com fonte de alimentação CC de 1.100 W)

### Especificações técnicas

U NOTA: As especificações a seguir se limitam àquelas exigidas por lei para serem fornecidas com o computador. Para obter uma lista completa e atual das especificações do seu computador, visite o site dell.com/support.

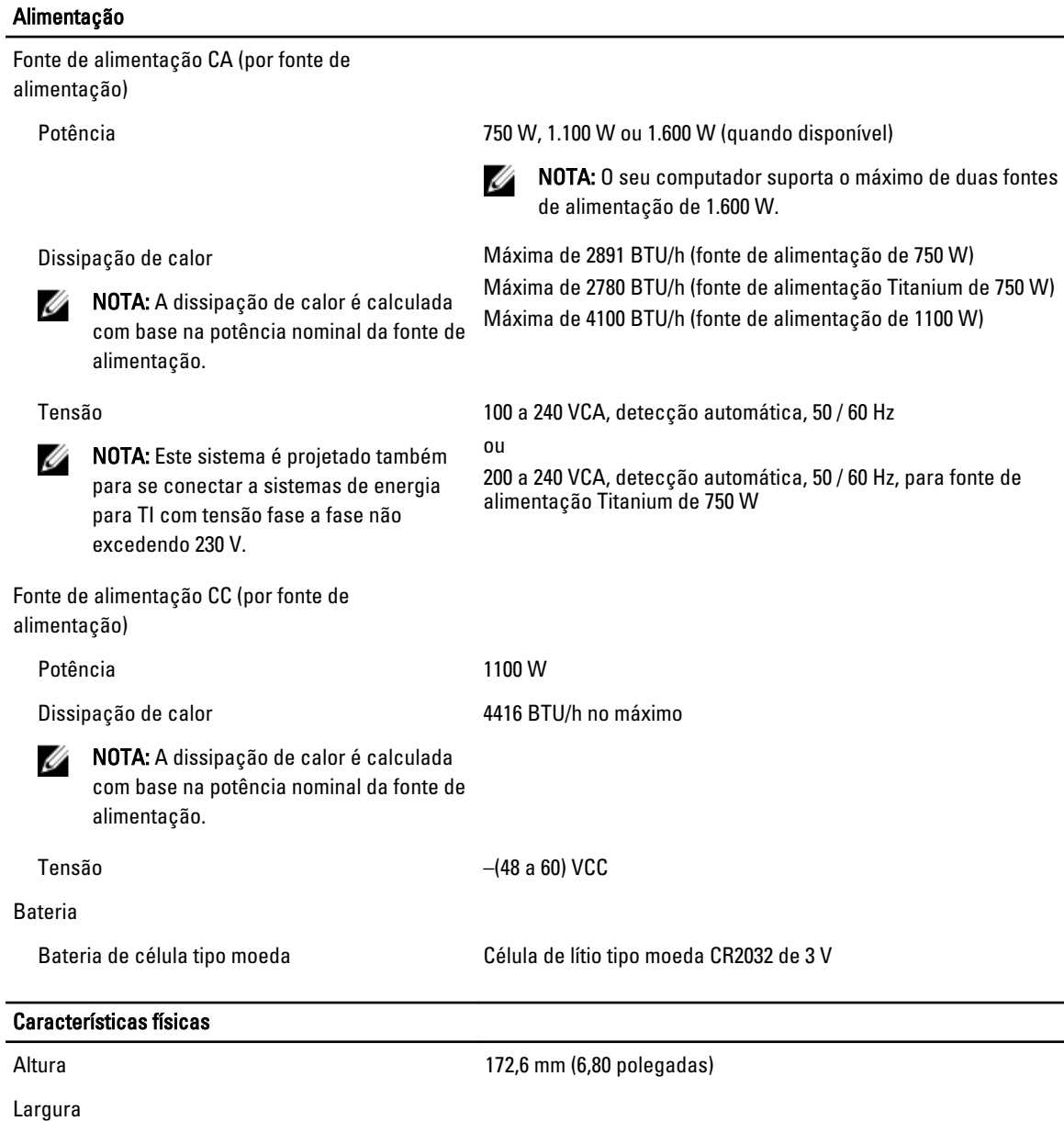

Com as travas do rack and the set of the 482,4 mm (18,98 polegadas)

#### Características físicas

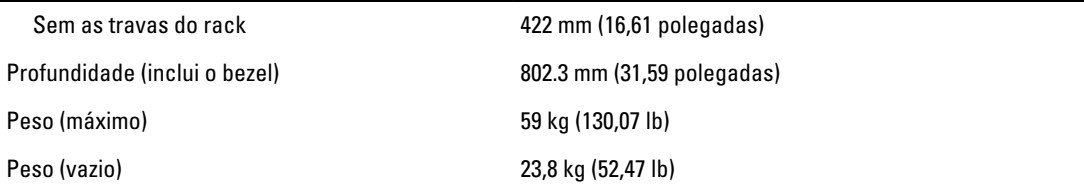

#### Requisitos ambientais

K NOTA: O seu sistema pode tolerar picos de temperatura na faixa de 40 °C a 45 °C em datacenters resfriados por ar fresco. Para obter mais informações consulte o Manual do proprietário em support.dell.com/manuals.

NOTA: Para obter informações adicionais sobre os requisitos ambientais para configurações específicas do U sistema, visite o site dell.com/environmental\_datasheets.

#### Temperatura:

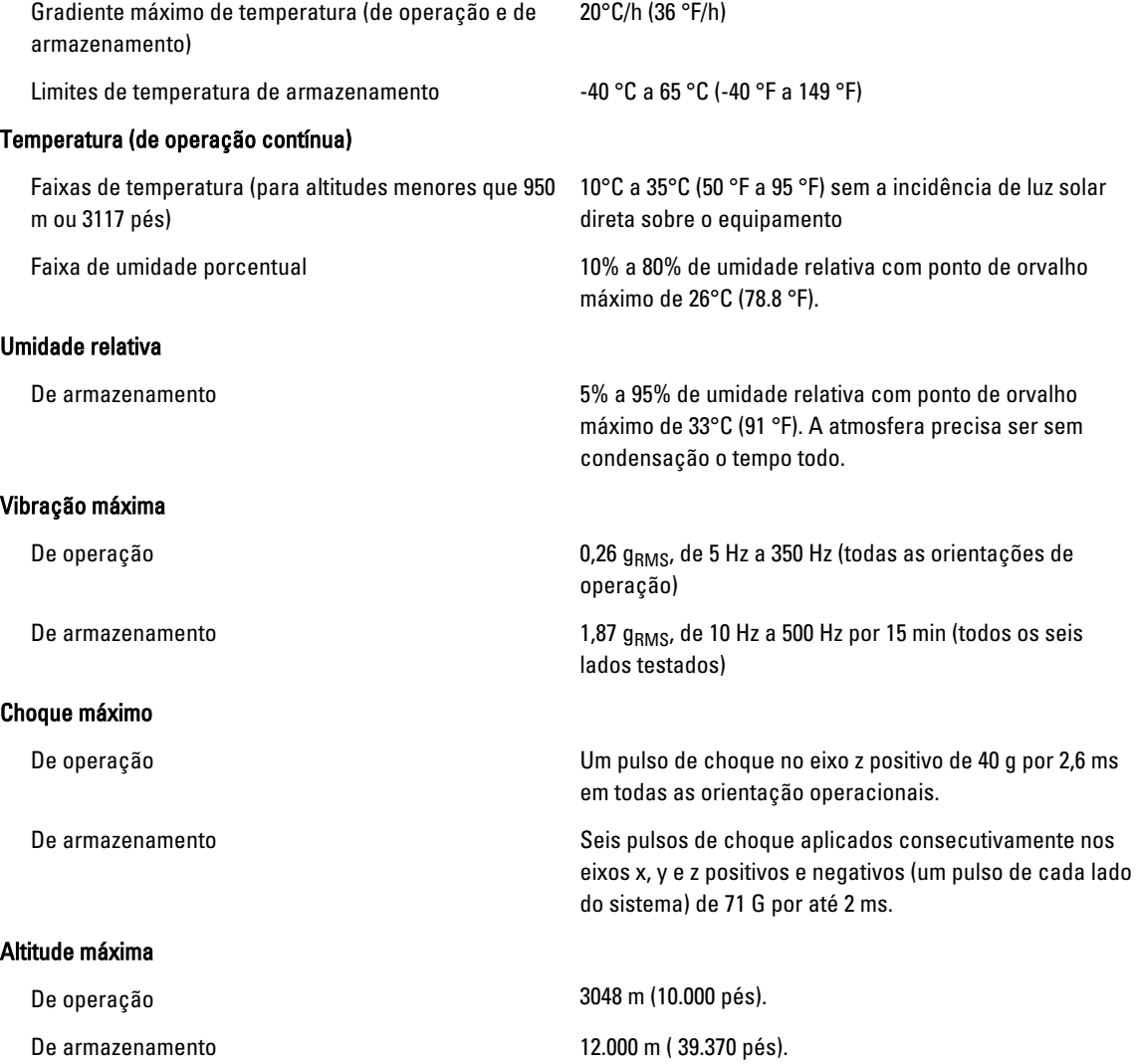

Requisitos ambientais

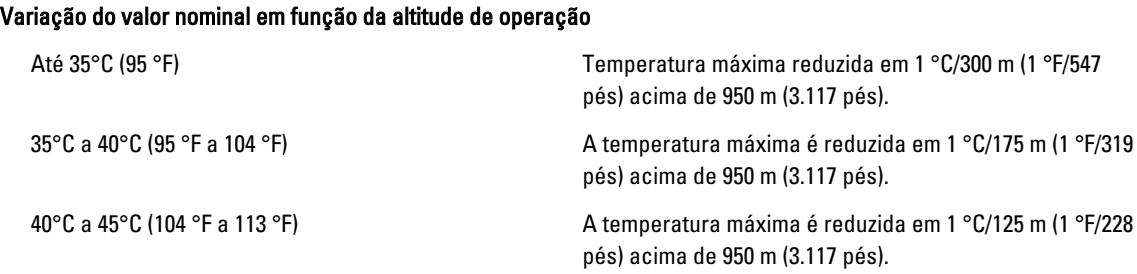

#### Contaminação por partículas

Ø

NOTA: Esta seção define os limites para ajudar a evitar danos e/ou falha por contaminação gasosa ou contaminação de particulados aos equipamentos de TI. Se for determinado que os níveis de contaminação gasosa ou de contaminação de particulados estiver além dos limites especificados abaixo e que este for o motivo de danos e/ou falhas no seu equipamento, poderá ser necessário que você corrija as condições ambientais que estão causando estes problemas. A correção das condições ambientais é responsabilidade do cliente.

Filtragem de ar

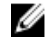

NOTA: Aplica-se apenas a ambientes de data center. Os requisitos de filtragem de ar não se aplicam a equipamento de TI projetado para ser usado fora de um data center, em ambientes como escritórios ou fábricas.

Filtragem de ar para data center de Classe 8 conforme definida na ISO 14644-1 com limite superior de confiança de 95%.

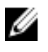

NOTA: O ar que entra no data center precisa ter filtragem MERV11 ou MERV13.

Poeira condutiva

**NOTA:** Aplica-se tanto a ambientes de data center como a ambientes que não sejam de data center.

Poeira corrosiva

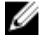

Ø

NOTA: Aplica-se tanto a ambientes de data center como a ambientes que não sejam de data center.

- O ar precisa estar livre de poeira condutiva, partículas de zinco ou outras partículas condutivas.
- O ar precisa estar livre de poeira corrosiva.
- A poeira residual presente no ar precisa ter um ponto de deliquescência menor que 60% de umidade relativa.

#### Contaminação gasosa

NOTA: Níveis máximos de contaminantes corrosivos medidos a ≤50% de umidade relativa

Taxa de corrosão do cupom de cobre entras estaba de sa españa Classe G1 conforme definido pela ANSI/ ISA71.04-1985.

Taxa de corrosão do cupom de prata <200 Å/mês conforme definido pela AHSRAE TC9.9.